# **D-Link**

WIRELESS N 150 USB ADAPTER DWA-125

# **QUICK INSTALLATION GUIDE**

Руководство по быстрой установке Guía de Instalación Rápida Guia de Instalação Rápida 快速安裝指南 Petunjuk Pemasangan Cepat クイックインストールガイド

# **CONTENTS OF PACKAGING**

#### **CONTENTS**

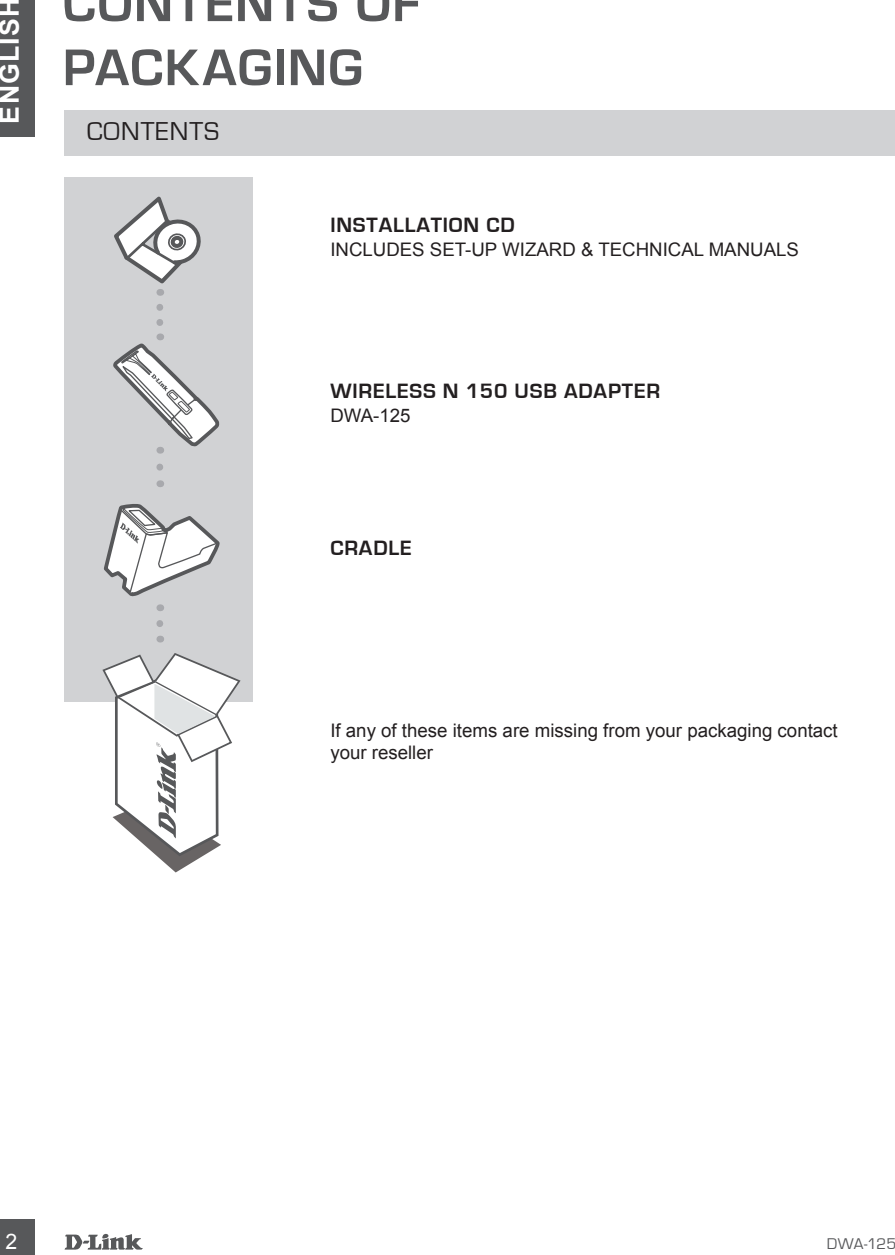

**INSTALLATION CD**  INCLUDES SET-UP WIZARD & TECHNICAL MANUALS

#### **WIRELESS N 150 USB ADAPTER** DWA-125

#### **CRADLE**

If any of these items are missing from your packaging contact your reseller

# **PRODUCT SET-UP**

#### CD SET-UP WIZARD

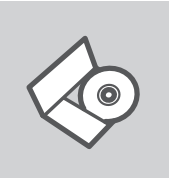

#### **SET-UP WIZARD CD**

The CD contains all of the instructions required to set-up DWA-125

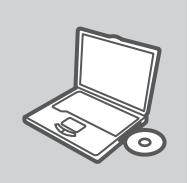

#### **INSERT CD**

**DET-UP**<br>
CD SET-UP WIZARD<br>
SET-UP WIZARD<br>
The CD contains all of the instructions required to set-up DWA-<br>
The CD contains all of the instructions required to set-up DWA-<br>
Was FR CD<br>
INSERT CD<br>
INSERT CD<br>
INSERT CD<br>
INSER Insert the CD into the CD drive of your computer. The set-up wizard should start automatically. Make sure that your internet connection is active. (Do not plug in DWA-125 yet)

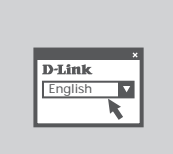

#### **SET-UP WIZARD**

Select your language from the list of options and follow the steps within the wizard to complete the set-up of DWA-125

# **TROUBLESHOOTING**

#### SET-UP AND CONFIGURATION PROBLEMS

#### **1. If I've lost my CD what can I do?**

The CD contains software drivers and manual which can be obtained from D-Link (see Technical Support below). Windows XP, Vista, Windows 7 in most cases will automatically install the correct drivers.

#### **2. If I've forgotten my wireless encryption key?**

**ENGLISHED AND CONFIGURATION PROBLEMS**<br>
SET-UP AND CONFIGURATION PROBLEMS<br>
The FUCLISH WINDOWS AT when the bit and the state from D-Link (see Technical<br>
The CO contains software diversa an manual which can be obtained from The wireless encryption key is configured at the Wireless Access Point, Router or DSL Modem Router. If you are unable to obtain your encryption key, the only solution would be to re-configure your Access Point/Router to use a new encryption key. Please contact your Wireless Access Point/Router/DSL Modem Router manufacturer.

#### **3. Why can't I get a wireless connection?**

- Check that your DWA-125 is plugged in properly to the USB port or try to plug the DWA-125 into another USB port if available.
- The LED on the DWA-125 should be lit, otherwise there could be a physical fault on the USB port or the driver is not installed properly.
- Ensure that the wireless settings on the DWA-125 match the settings on your Access Point/ Router. Please check and confirm your settings for.

#### **Wireless Network Name (SSID)**

#### **Wireless Encryption Key**

#### **Wireless Security Method (E.g. WEP, WPA2)**

 To check whether a Wireless connection has been made, in the Windows System Tray (bottom right). Red means no valid connections have been made.

- Check that your Internet is working fine on existing computers.
- Ensure that you have followed and completed the software installation process, otherwise, please re-install the software. The LED on the DWA-125 should come on after software installation.

#### **4. Which Operating Systems does the DWA-125 support?**

 The DWA-125 support all popular Operating Systems including Microsoft Windows XP(64/32 bit)/ Vista/Windows 7.

**Note: If you are unable to connect, see the Troubleshooting chapter of the product manual in the D-Link DWA-125 Wireless N 150 USB Adapter CD**

#### TECHNICAL SUPPORT

You can find software updates and user documentation on the D-Link website.

#### **Tech Support for customers in**

#### **Australia:**

Tel: 1300-766-868 24/7 Technical Support Web: http://www.dlink.com.au E-mail: support@dlink.com.au

#### **India:**

Tel: 1800-233-0000 (MTNL & BSNL Toll Free) +91-832-2885700 (GSM, CDMS & Others) Web: www.dlink.co.in E-Mail: helpdesk@dlink.co.in techsupport@dlink.co.in

#### **Indonesia, Malaysia, Singapore and Thailand:**

TECHNICAL SUPPORT<br>
You can find submore updates and user documentation on the D-Link website.<br> **Control submore to customers in**<br>
Australia:<br>
Australia:<br>
Market and subsets of the customers in<br>
Web the physical conduction Tel: +62-21-5731610 (Indonesia) Tel: 1800-882-880 (Malaysia)  $Tel: +6565014200$ Tel: +66-2-719-8978/9 (Thailand) 24/7, for English Support only Web: http://www.dlink.com.sg/support/ E-mail: support@dlink.com.sg

#### **Korea:**

Tel: +82-2-2028-1815 Monday to Friday 9:00am to 6:00pm Web: http://www.d-link.co.kr E-mail: arthur@d-link.co.kr

#### **New Zealand:**

Tel: 0800-900-900 24/7 Technical Support Web: http://www.dlink.co.nz E-mail: support@dlink.co.nz

#### **Egypt:**

Tel: +202-2919035 +202-2919047 Sunday to Thursday 9:00am to 5:00pm Web: http://support.dlink-me.com E-mail: support.eg@dlink-me.com

#### **Iran:**

Tel: +98-21-88880918,19 Saturday to Thursday 9:00am to 5:00pm Web: http://support.dlink-me.com E-mail: support.ir@dlink-me.com support@dlink.ir

#### TECHNICAL SUPPORT

You can find software updates and user documentation on the D-Link website.

#### **Tech Support for customers in**

#### **Israel:**

Magshimim 20, Petach Tikva 49348 Main Tel: 972-3-9215173 Customer Support Tel: 972-3-9212886 Web: www.dlink.co.il

#### **Pakistan:**

Tel: +92-21-4548158 +92-21-4548310 Monday to Friday 10:00am to 6:00pm Web: http://support.dlink-me.com E-mail: zkashif@dlink-me.com

#### **South Africa and Sub Sahara Region:**

TECHNICAL SUPPORT<br>
You can find software updates and user documentation on the D-Link website.<br> **Ence B** Support for customers in<br>
Israel:<br>
Main Tet 972-39215173<br>
Clasterne: 3xport file strates and the strates and the stra Tel: +27-12-665-2165 08600 DLINK (for South Africa only) Monday to Friday 8:30am to 9:00pm South Africa Time Web: http://www.d-link.co.za E-mail: support@d-link.co.za

#### **Turkey:**

Tel: +90-212-2895659 Monday to Friday 9:00am to 6:00pm Web: http://www.dlink.com.tr E-mail: turkiye@dlink-me.com

#### **U.A.E and North Africa:**

Tel: +971-4-4278127 (U.A.E) Sunday to Thursday 9.00AM to 6.00PM GMT+4 Web: http://www.dlink-me.com E-mail: support.me@dlink-me.com

#### **Saudi ARABIA (KSA):**

Tel: +971-4-4278127 (U.A.E) Sunday to Thursday 9.00AM to 6.00PM GMT+4 Web: http://www.dlink-me.com E-mail: support.me@dlink-me.com

# **КОМПЛЕКТ ПОСТАВКИ**

#### СОДЕРЖИМОЕ

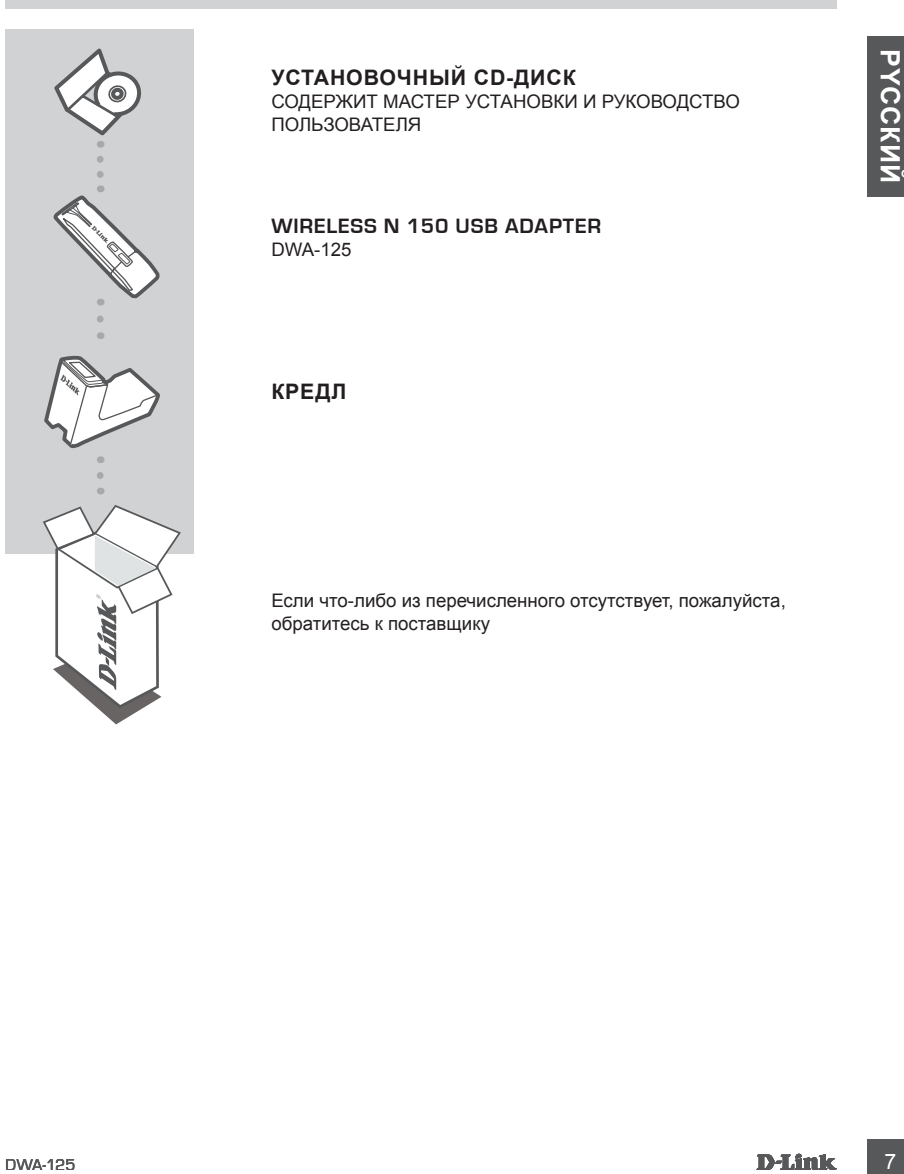

#### **УСТАНОВОЧНЫЙ CD-ДИСК**

СОДЕРЖИТ МАСТЕР УСТАНОВКИ И РУКОВОДСТВО ПОЛЬЗОВАТЕЛЯ

#### **WIRELESS N 150 USB ADAPTER**

DWA-125

#### **Кредл**

Если что-либо из перечисленного отсутствует, пожалуйста, обратитесь к поставщику

# **УСТАНОВКА**

#### CD-ДИСК С МАСТЕРОМ УСТАНОВКИ

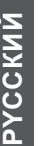

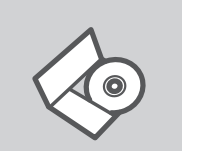

#### **СD-диск с Мастером установки**

CD-диск содержит все инструкции, необходимые для установки DWA-125.

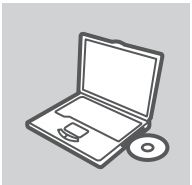

#### **ВСТАВЬТЕ CD-ДИСК**

**CD-AUCK C MACTEP OF THEOBY DESCRIPTION**<br>
CD-AUCK COMPONER TROOP NOW A 225<br>
STERIBINE CD-AUCK<br>
BETABISTE CD-AUCK<br>
BETABISTE CD-AUCK<br>
PROTHERING TROUGHDS AGRICULTURE TO THE PROTHERING TROUGH CONSULTING TROUGHING TROUGHDS TO Вставьте диск в привод CD-ROM. Запуск Мастера установки произойдет автоматически. Убедитесь, что Интернетсоединение активно. (Не подключайте пока DWA-125)

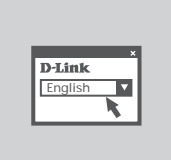

#### **МАСТЕР УСТАНОВКИ**

Выберите нужный язык из списка и выполните шаги по установке DWA-125

# **ПОИСК И УСТРАНЕНИЕ НЕИСПРАВНОСТЕЙ**

#### УСТАНОВКА И ПРОБЛЕМЫ КОНФИГУРАЦИИ

#### **1. Что делать, если компакт-диск потерян?**

**2. Что делать, если беспроводное воснее наи системати и сливность с последнитель и сливность с последнитель с последнитель с последнитель с последнитель с последнитель с последнитель с последнительно состоит с последните**  Компакт-диск содержит программное обеспечение, драйверы и руководство пользователя, которое может быть получено от D-Link (обратитесь на страницу Технической поддержки). В большинстве случаев Windows XP, Vista, Windows 7 автоматически устанавливают корректные драйверы.

#### **2. Что делать, если я не помню ключ беспроводного шифрования?**

 Беспроводной ключ шифрования настраивается через Web-интерфейс беспроводной точки доступа, маршрутизатора или DSL-модема/маршрутизатора. Пожалуйста, свяжитесь с производителем беспроводной точки доступа/DSL-модема и маршрутизатора.

#### **3. Что делать, если беспроводное соединение отсутствует?**

- Убедитесь, что DWA-125 правильно подключен к порту USB или подключите DWA-125 к другому доступному порту USB.
- Индикатор на DWA-125 должен гореть, в ином случае неосвещенный индикатор указывает на физическую неисправность порта USB или на неправильную установку драйвера.
- Убедитесь, что беспроводные настройки на DWA-125 совпадают с настройками на точке доступа/маршрутизаторе. Пожалуйста, проверьте и подтвердите настройки для: **Wireless Network Name (SSID) Wireless Encryption Key**

#### **Wireless Security Method (т.е. WEP, WPA2)**

Проверьте наличие беспроводного подключения в системном трее Widows (в правом нижнем углу). Красный значок означает, что подключение отсутствует.

- Проверьте наличие Интернет-соединения на существующих компьютерах.
- Убедитесь, что процесс установки программного обеспечения выполнен последовательно и завершен, в ином случае, пожалуйста, переустановите программное обеспечение. Индикатор на DWA-125 должен загореться после установки программного обеспечения.

#### **4. Какие операционные системы поддерживает DWA-125?**

 DWA-125 поддерживает все популярные операционные системы, включая Microsoft Windows XP (64/32 bit)/Vista/Windows 7.

**Замечание: При отсутствии соединения, обратитесь к разделу «Поиск неисправностей» в Руководстве пользователя по продукту на компакт-диске D-Link DWA-125 Wireless N 150 USB Adapter** 

#### Техническая поддержка

Обновления программного обеспечения и документация доступны на Интернет-сайте D-Link. D-Link предоставляет бесплатную поддержку для клиентов в течение гарантийного срока. Клиенты могут обратиться в группу технической поддержки D-Link по телефону или через

Интернет.

#### **Техническая поддержка D-Link:**

+7(495) 744-00-99

# Marentum Molyr coparinical в ripyliny textine-color inapagement D-Link in orenegony или через<br>
Интернет<br>
10 **Техническая поддержка D-Link:**<br>
Textine-websites and **поддержка через Интернет**<br>
http://www.dlink.ng<br>
e-mail: su **Техническая поддержка через Интернет**

http://www.dlink.ru e-mail: support@dlink.ru

# **CONTENIDOS DEL PAQUETE**

#### **CONTENIDO**

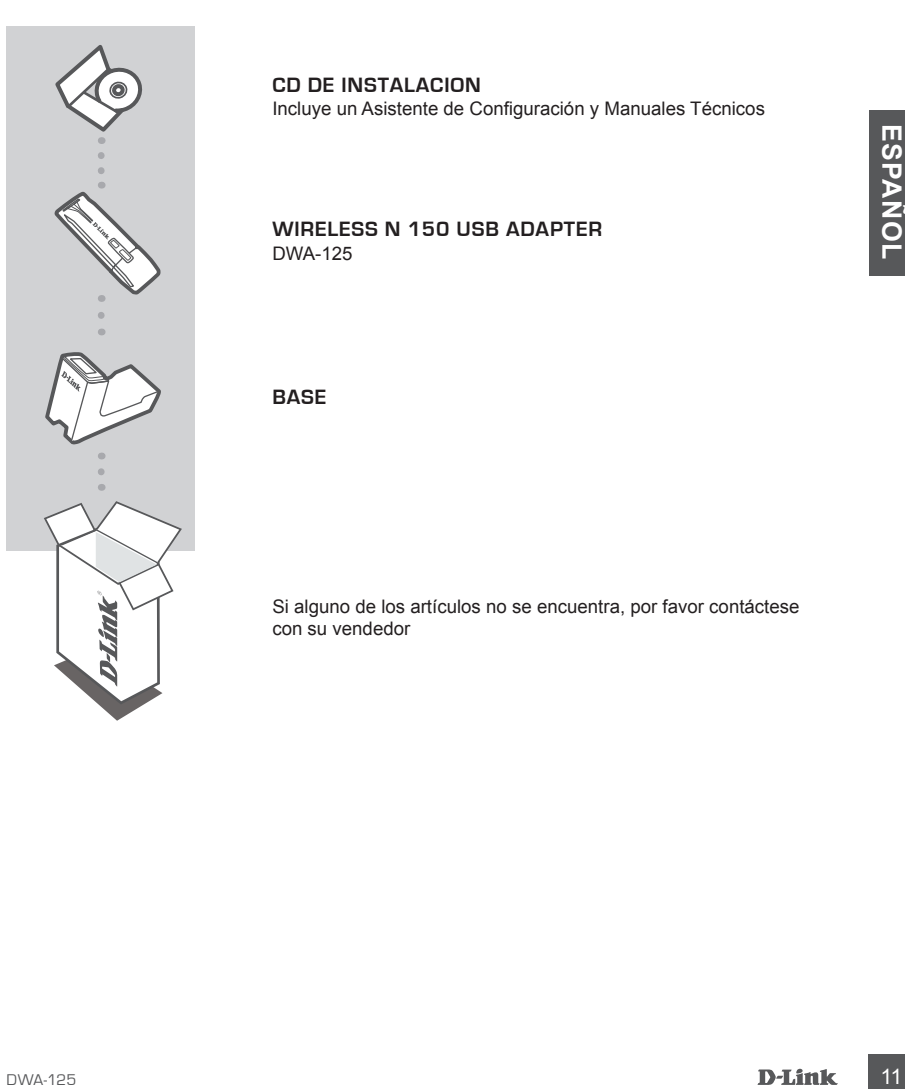

#### **CD DE INSTALACION** Incluye un Asistente de Configuración y Manuales Técnicos

#### **WIRELESS N 150 USB ADAPTER** DWA-125

**Base**

Si alguno de los artículos no se encuentra, por favor contáctese con su vendedor

# **Configuración del Dispositivo**

#### CD con Asistente de Configuración

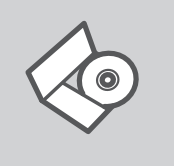

#### **Asistente de Configuración**

El CD contiene todas las instrucciones requeridas para configurar el DWA-125

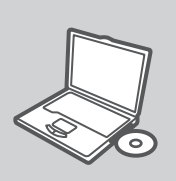

#### **Inserte el CD**

**INSERITE EL CD**<br>
Inserte el CD en el lector de CD de su Computador. El asistente<br>
de configuración o internet está activa. (No conecte el DWA-125<br>
lectorion su tengueje desde la lisia de opciones y siga los<br>
Signals (and Inserte el CD en el lector de CD de su Computador. El asistente de configuración comenzará automáticamente. Asegúrese que la conexión a internet esté activa. (No conecte el DWA-125 todavía)

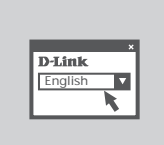

#### **Asistente de Configuración**

Seleccione su lenguaje desde la lista de opciones y siga los pasos junto al asistente para completar la configuración del DWA-125

# **Solución de Problemas**

#### Problemas de Configuración

#### **1. He perdido el CD?**

El CD contiene controladores y el manual, que pueden obtenerse de D-Link (vea más adelante «Asistencia técnica»). Windows XP, Vista, Windows 7 instalarán automáticamente los controladores correctos en la mayoría de casos.

#### **2. He olvidado mi clave de encriptación inalámbrica?**

volver a configurate u punto de accesso o router y, de este modo, usar una nueva clave de<br>
morphacion. Pongase en contacto con el fabricante de su punto de accesso, router o modem<br>
Tourier DSL inalámbricos.<br> **C. NO CONSISC** La clave de encriptación inalámbrica está configurada en el punto de acceso, router o módem router DSL inalámbricos. Si no puede obtener su clave de encriptación, la única solución es volver a configurar su punto de acceso o router y, de este modo, usar una nueva clave de encriptación. Póngase en contacto con el fabricante de su punto de acceso, router o módem router DSL inalámbricos.

#### **3. No consigo una conexión inalámbrica?**

- Compruebe que el DWA-125 está conectado correctamente en el puerto USB o pruebe a conectar el DWA-125 en otro puerto USB que esté libre.
- Compruebe que el LED de enlace se ha iluminado en verde. Si no es así, debe examinar el controlador o el puerto USB.
- Asegúrese de que los parámetros inalámbricos del DWA-125 coinciden con los parámetros de su punto de acceso o router. Compruebe y confirme los parámetros siguientes:

**Nombre de red inalámbrica (SSID)**

**Clave de encriptación inalámbrica**

#### **Método de seguridad inalámbrica (p. ej.: WEP, WPA2)**

 Para comprobar si es ha establecido una conexión inalámbrica, haga clic con el botón de la derecha en la bandeja del sistema de Windows. Si aparece en rojo, es que no se ha establecido ninguna conexión válida.

- Compruebe que en los otros navegadores no hay ningún problema con la conexión a internet.
- Asegúrese de que ha seguido y completado todo el proceso de instalación del software. El LED del DWA-125 debe encenderse tras la instalación del software.

#### **4. ¿Qué sistemas operativos admite el DWA-125?**

 El DWA-125 admite todos los sistemas operativos más habituales, incluidos Microsoft Windows XP(64/32 bit)Vista/Windows 7.

**Nota: Si no puede conectarse, consulte el capítulo «Solución de problemas» del manual del producto en el CD del adaptador Wireless N 150 USB DWA-125 de D-Link.**

#### SOPORTE TÉCNICO

Usted puede encontrar actualizaciones de softwares o firmwares y documentación para usuarios a través de nuestro sitio www.dlinkla.com

#### **SOPORTE TÉCNICO PARA USUARIOS EN LATINO AMERICA**

Soporte técnico a través de los siguientes teléfonos de D-Link

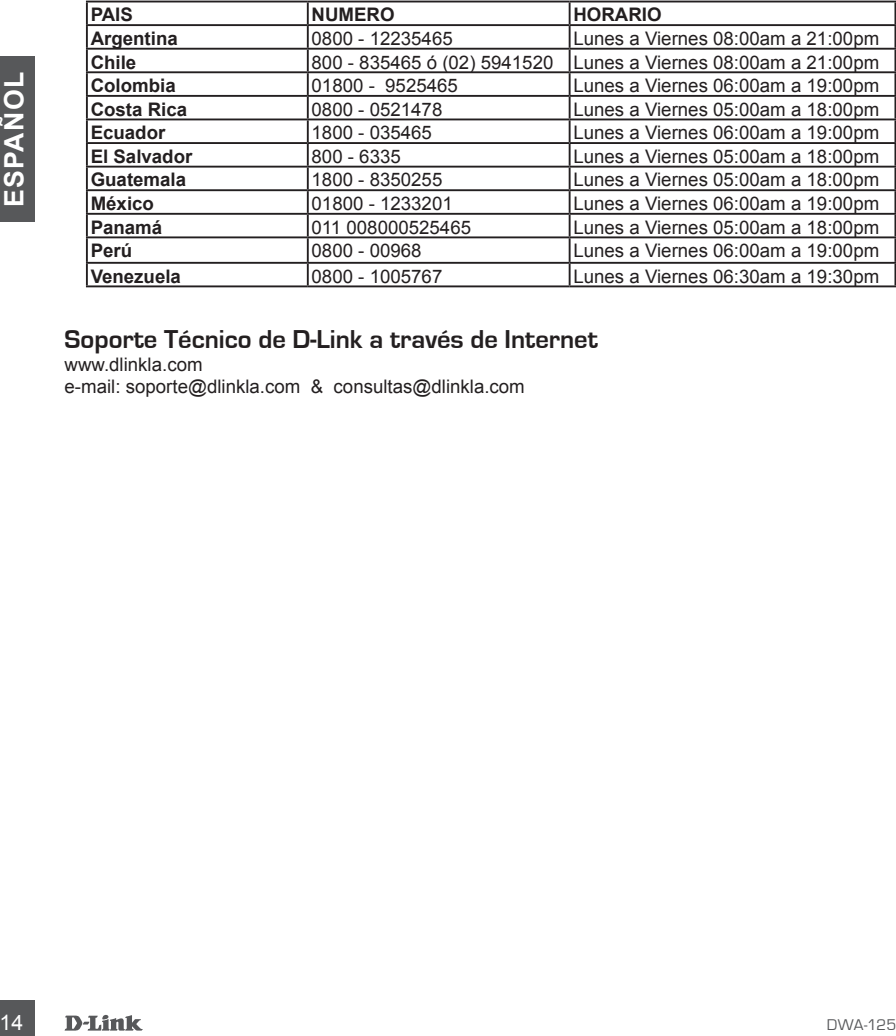

#### **Soporte Técnico de D-Link a través de Internet**

www.dlinkla.com e-mail: soporte@dlinkla.com & consultas@dlinkla.com

# **CONTEÚDO DA EMBALAGEM**

#### CONTEÚDO

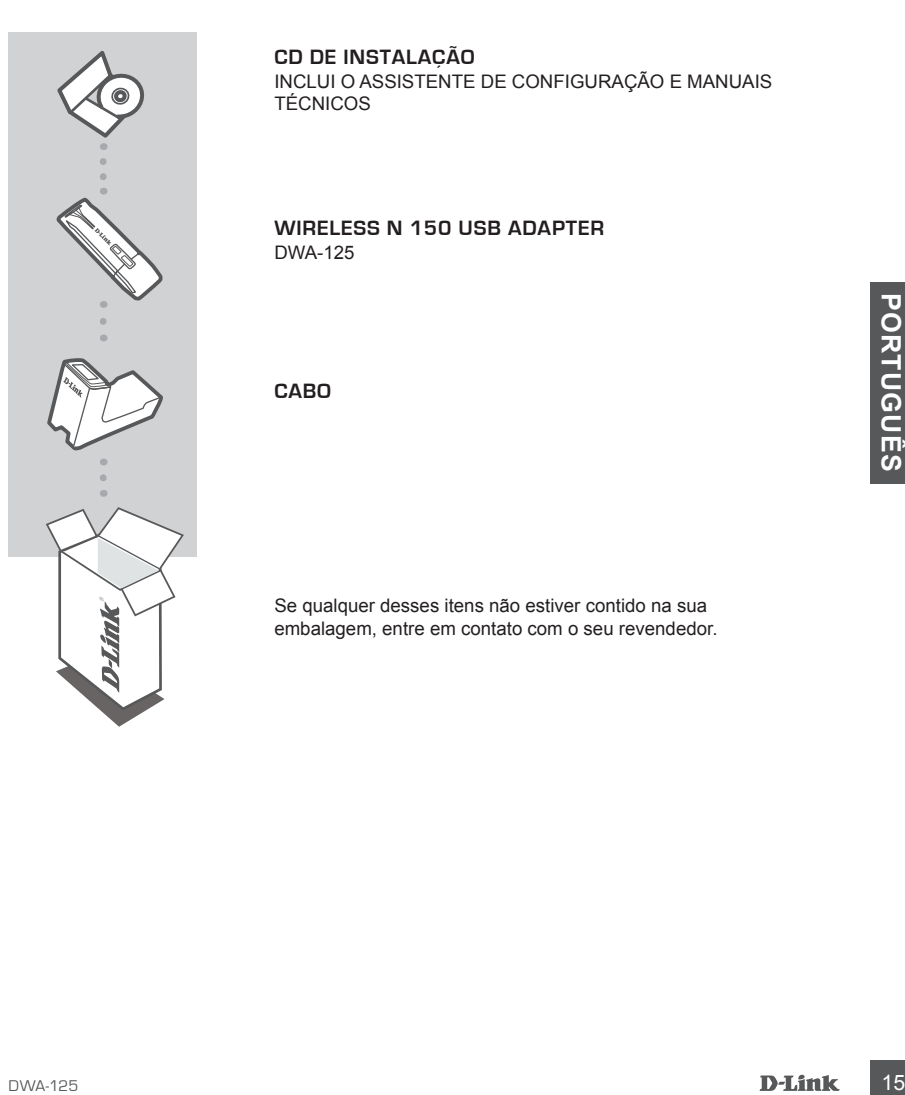

#### **CD DE INSTALAÇÃO**

INCLUI O ASSISTENTE DE CONFIGURAÇÃO E MANUAIS **TÉCNICOS** 

#### **WIRELESS N 150 USB ADAPTER** DWA-125

**Cabo**

Se qualquer desses itens não estiver contido na sua embalagem, entre em contato com o seu revendedor.

# **CONFIGURAÇÃO DO PRODUTO**

#### ASSISTENTE DE CONFIGURAÇÃO NO CD

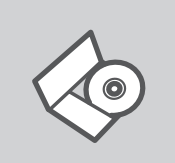

#### **ASSISTENTE DE CONFIGURAÇÃO NO CD**

O CD contém todas as instruções necessárias para configurar o DWA-125

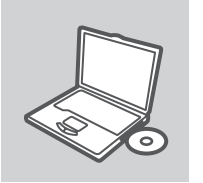

#### **INSIRA O CD**

**Certifique-se de que sua conexão corna internetesta ativa.**<br>
Certifique-se de que sua conexão com a internet está ativa.<br>
(Alinda não conexte o DWA-125)<br> **PLIER**<br> **PERTURES DE CONFIGURAÇÃO**<br>
Selecione seu idioma da lista Insira o CD na unidade de CD de seu computador. O assistente de configuração deverá ser iniciado automaticamente. Certifique-se de que sua conexão com a internet está ativa. (Ainda não conecte o DWA-125)

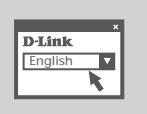

#### **ASSISTENTE DE CONFIGURAÇÃO**

Selecione seu idioma da lista de opções e siga as etapas no assistente para completar a configuração do DWA-125

# **RESOLUÇÃO DE PROBLEMAS**

#### PROBLEMAS DE AJUSTE E CONFIGURAÇÃO

#### **1. Perdi o meu CD, o que posso fazer?**

 O CD contém os drivers do software e o manual que podem ser obtidos na D-Link (consulte a Assistência Técnica abaixo). O Windows XP, Vista, Windows 7 na maior parte dos casos, vão instalar automaticamente os drivers correctos.

#### **2. Esqueci-me do meu código de encriptação sem fios?**

O código de encriptação sem fios é configurado no Ponto de Acesso Sem Fios, Router ou Router do Modem DSL. Se não conseguir obter o seu código de encriptação, a única solução será reconfigurar o seu Ponto de Acesso/Router para utilizar um novo código de encriptação. Contacte o fabricante do seu Ponto de Acesso Sem Fios/Router/Router Modem DSL.

#### **3. Porque não consigo obter uma ligação sem fios?**

- Verifique se o seu DWA-125 está ligado correctamente à sua porta USB ou tente ligar o DWA-125 a outra porta USB se possível.
- Verifique se o LED de Ligação verde está aceso. Caso contrário, tem de verificar o driver ou a porta USB.
- Certifique-se de que as definições sem fios do DWA-125 correspondem às definições do seu Ponto de Acesso/Router. Verifique e confirme as suas definições.

#### **Nome de Rede Sem Fios (SSID)**

#### **Código de Encriptação Sem Fios**

**Método de Segurança Sem Fios (P. ex. WEP, WPA2)**

Para confirmar se foi realizada uma ligação sem fios, vá ao ícone do Windows (canto inferior direito). Vermelho significa que não foram feitas ligações válidas.

- Verifique se a Internet está a trabalhar correctamente nos computadores existentes.
- Certifique-se de que seguiu e concluiu o processo de instalação do software, caso contrário, volte a instalar o software. O LED do DWA-125 deve acender-se depois da instalação do software.

#### **4. Qual é o Sistema Operativo suportado pelo DWA-125?**

O DWA-125 suporta todos os Sistemas Operativos usuais incluindo o Microsoft Windows XP(64/32 bit)/Vista/Windows 7.

# portal USE.<br>
Certifique-se de que as definições sem fios do DVM-125 correspondem às definições do seu<br>
Ponto de Aceaso<sup>n</sup>Router. Verifique e confirme as suas definições.<br>
Nome de Rede Sem Fios (SSID)<br>
Código de Encriptação **Nota: Se não consegue estabelecer uma ligação, consulte o capítulo Resolução de Problemas do manual do produto no CD do Adaptador Wireless N 150 USB DWA-125 da D-Link**

#### Suporte Técnico

Você pode encontrar atualizações de software e documentação de usuário no site da D-Link Brasil.

A D-Link fornece suporte técnico gratuito para clientes no Brasil durante o período de vigência da garantia deste produto.

#### **Suporte Técnico para clientes no Brasil:**

Website para suporte: www.dlink.com.br/suporte e-mail: suporte@dlink.com.br

#### **Telefones para contato:**

Clientes de São Paulo: 2755 6950 Clientes das demais regiões: 0800 70 24 104 Segunda à Sexta-feira, das 9:00h às 21:00h Sábado, das 9:00h às 15:00h

# 包裝內容物

#### 內容

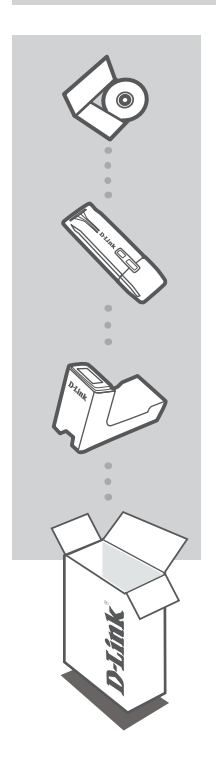

安裝光碟 包含設定精靈及技術手冊

**WIRELESS N 150 USB** 無線網路卡 DWA-125

**USB**延長底座

若上述有任一品項缺漏請立即聯絡您的經銷商

# 產品設定

#### 設定精靈光碟

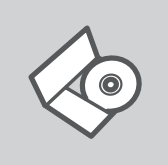

#### 設定精靈光碟 光碟內容包含DWA-125 所有需要設定的項目

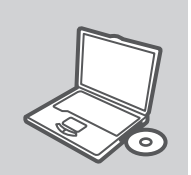

#### 置入光碟

將安裝光碟置入電腦的光碟機中。設定精靈將自動啟動,並確認 電腦可連結致網際網路 (本步驟請勿連結至DWA-125)

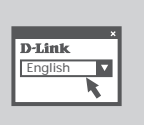

#### 設定精靈

從選項中選擇你欲使用的語言並按照設定精靈導引逐步完成 DWA-125設定

# 錯誤排除

#### 設定及配置問題

#### **1.** 假如我的光碟遺失了我該怎麼辦?

相關光碟中的軟體、驅動程式、手冊等。您皆可以在D-Link 技術服務支援網站下載 (http:www.dlink. com.tw)。在大部分的狀況下Windows XP, Vista, Windows 7 會導引您完成驅動程式的安裝。

**2.** 假如我忘記我的無線網路的加密金鑰?

無線網路加密金鑰是透過無線基地台或無線寬頻路由器進行設定的。假如您忘記您所設定的無線加 密金鑰,唯一可以取得金鑰的方式為請您使用有線網路連線進入無線基地台或是無線寬頻路由器的 無線安全加密設定頁面重新設定一組加密金鑰並好好紀錄保存。相關設定方式請參考您的無線寬頻 路由器的產品操作手冊。

#### **3.** 為何我無法完成無線網路連線上網?

- 請先確認您的DWA-125 正確的安裝於電腦的USB埠,或者請您嚐試使用另外一個可用的USB埠。
- 確認DWA-125 設備上的指示燈號是否有發亮。若是沒有發亮可能為USB介面與硬體安裝上的問 題或是驅動程式沒有正確的安裝。
- 請確認您DWA-125 的無線網路設定是與您所使用連線的無線基地台或無線寬頻路由器相同的。 敬請確認如下的設定內容。

#### 無線網路名稱**(SSID)**

#### 無線加密金鑰

#### 無線安全模式 (例如 **WEP, WPA2**)

請檢視微軟作業系統桌面的右下方無線連結的狀態圖示。若顯示紅色表示目前是沒有連線。

- 透過有線網路或是其他電腦確認您網際網路連線是否為正常的。
- 請確認您有依照說明方式正確的安裝軟體與驅動程式。若還是無法連線建議您重新移除程式並重 新安裝。當您完成軟體的安裝DWA-125 設備上的燈號應該為發亮的。

#### **4.** 請問DWA-125支援那些作業系統?

DWA-125 支援所有熱門的微軟作業系統包含 Windows XP(64/32 bit)/Vista/Windows 7. 注意:假如您還是無法順利安裝,敬請參考產品使用操作手冊中的故障排除章節或是連繫**D-Link** 技術諮詢人員。

#### D-Link 友訊科技 台灣分公司 技術支援資訊

如果您還有任何本使用手冊無法協助您解決的產品相關問題,台灣地區用戶可以透過我 們的網站、電子郵件或電話等方式與D-Link台灣地區技術支援工程師聯絡。

#### **D-Link** 免付費技術諮詢專線

0800-002-615 服務時間:週一至週五,早上9:00到晚上9:00 (不含周六、日及國定假日) 網 站:http://www.dlink.com.tw 電子郵件: dssqa\_service@dlink.com.tw

#### 如果您是台灣地區以外的用戶,請參考D-Link網站,全球各地分公司 的聯絡資訊以取得相關支援服務。

產品保固期限、台灣區維修據點查詢,請參考以下網頁說明: http://www.dlink.com.tw

產品維修:

使用者可直接送至全省聯強直營維修站或請洽您的原購買經銷商。

# **Isi Paket**

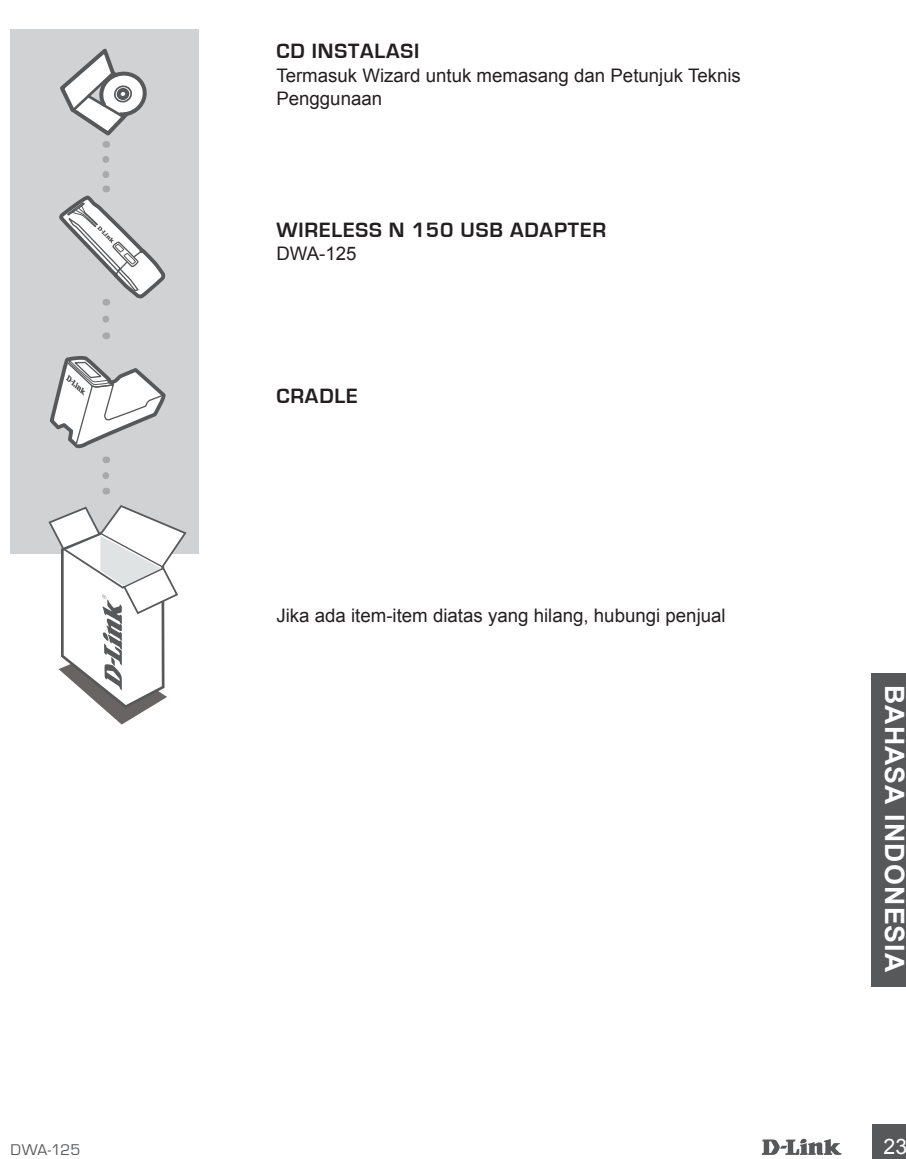

#### **CD Instalasi**

Termasuk Wizard untuk memasang dan Petunjuk Teknis Penggunaan

#### **WIRELESS N 150 USB ADAPTER** DWA-125

**Cradle**

Jika ada item-item diatas yang hilang, hubungi penjual

# **Pemasangan Produk**

#### Pemasangan menggunakan Wizard CD

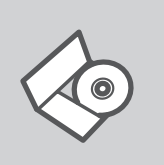

#### **CD Wizard Pemasangan**

CD berisi semua instruksi yang dibutuhkan untuk memasang DWA-125

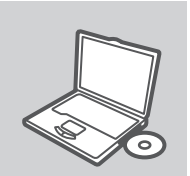

#### **Masukkan CD**

Masukkan CD ke CD-drive pada komputer anda. Wizard pemasangan akan muncul secara otomatis. Pastikan koneksi Internet anda dalam kondisi aktif. (Jangan hubungkan ke DWA-125 dulu)

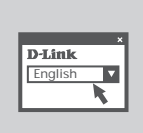

#### **Wizard Pemasangan**

Pilih bahasa yang diinginkan dari daftar dan ikuti langkahlangkah yang ada pada Wizard untuk menyelesaikan pemasangan DWA-125

# **Penyelesain masalah yang umum ditemui**

#### Masalah-masalah pemasangan dan konfigurasi

#### **1. Apa yang harus dilakukan jika CD hilang?**

 CD berisi perangkat lunak driver dan manual yang bisa diperoleh dari D-Link (lihat Dukungan Teknis di bawah). Windows XP, Vista, Windows 7 biasanya akan memasang driver secara otomatis.

#### **2. Lupa wireless encryption key**

Wireless encryption key diatur di Wireless Access Point, Router atau DSL Modem Router. Jika encryption key hilang/lupa, satu-satunya solusi adalah mengatur ulang Access Point/Router untuk menggunakan encryption key yang baru. Hubungi pembuat Wireless Access Point/Router/DSL Modem Router yang anda gunakan.

#### **3. Tidak bisa melakukan koneksi nirkabel**

- Periksa apakah DWA-125 sudah terpasang dengan baik di port USB atau coba pasang DWA-125 di port USB yang lain.
- Lampu LED pada DWA-125 seharunya hidup, jika tidak berarti port USB rusak atau driver belum terpasang dengan baik.
- Pastikan bahwa pengaturan nirkabel pada DWA-125 sudah sesuai dengan pengaturan pada Access Point/Router. Periksa pengaturan berikut ini.

#### **Wireless Network Name (SSID)**

**Wireless Encryption Key**

#### **Wireless Security Method (mis. WEP, WPA2)**

Untuk memeriksa apakah koneksi Nirkabel sudha dibuat, pada Windows System Tray (di sebelah kanan bawah). Warna merah berarti belum ada koneksi yang dibuat.

- Periksa apakah Internet bekerja dengan baik pada computer tersebut.
- Pastikan bahwa langkah-langkah pemasangan perangkat lunak sudah dilakukan dengan semestinya, jika tidak, ulangi pemasangan perangkat lunak. Lampu LED pada DWA-125 seharusnya hidup setelah perangkat lunak dipasang.

#### **4. Sistem Operasi apa saja yang didukung oleh DWA-125?**

Senardshiga indup setelari perangkat idnak dipasang.<br>
DWA-1257 mendukung Sistem Operasi yang popular termasuk Microsoft Windows XP(64/32bit)/<br>
USA-125 mendukung Sistem Operasi yang popular termasuk Microsoft Windows XP(64/ DWA-125 mendukung Sistem Operasi yang popular termasuk Microsoft Windows XP(64/32bit)/ Vista/Windows 7.

 **Catatan: Jika tidak bisa melakukan koneksi, lihat bab Troubleshooting dalam manual produk di dalam CD D-Link DWA-125 Wireless N 150 USB Adapter**

#### Dukungan Teknis

Update perangkat lunak dan dokumentasi pengguna dapat diperoleh pada situs web D-Link. Dukungan Teknis untuk pelanggan:

#### **Dukungan Teknis D-Link melalui telepon:**

Tel: +62-21-5731610

#### **Dukungan Teknis D-Link melalui Internet:**

Email : support@dlink.co.id Website : http://support.dlink.co.id

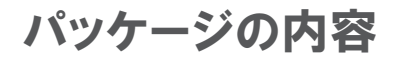

パッケージ一覧

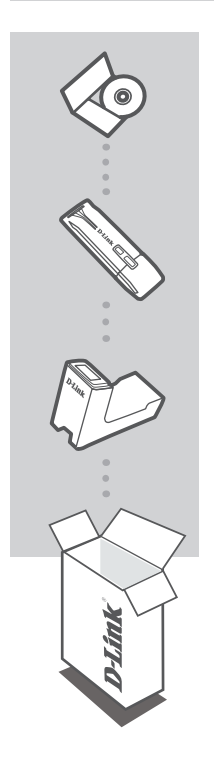

インストールCD セットアップウィザードとマニュアルを含まれています。

無線**USB**アダプタ DWA-125

クレードル

同梱品に不足がある場合、販売店にご確認ください

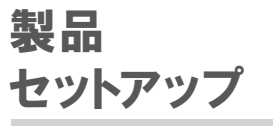

セットアップウィザードについて

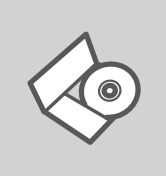

セットアップウィザードCD 本CDを使いDWA-125をセットアップします。

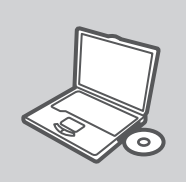

CD挿入

お使いのPCのCD-ROMドライブにCDをセットします。セットアップウ ィザードが自動的に始まります。必ずインターネットに接続している ことをご確認ください。DWA-125は、まだ接続しないでください。

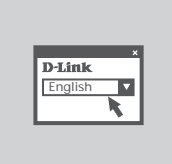

セットアップウィザードについて オプションリストから言語を選択し、ウィザードの指示に従いセットア ップを完了してください。

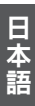

トラブルシューティング

セットアップと設定について

**1.** CDを無くしてしまいました。

CD内のソフトウェアドライバとマニュアルは、D-Link ウェブサイトから入手できます。下記のテクニカ ルサポートにご確認ください。お使いのOSがWindows XP、Vista、Windows 7の場合、自動的に正 しいドライバーがインストールされます。

- **2.** ワイヤレス暗号鍵(WIRELESS ENCRYPTION KEY)を忘れてしまいました。 ワイヤレス暗号鍵はワイヤレスアクセスポイント、ルータ、またはDSLモデム内蔵ルータなどで使用 されます。暗号鍵を忘れてしまった場合の唯一の解決方法は、新しい暗号鍵を設定してアクセス ポイントやルータを再構成することです。ワイヤレスアクセスポイント/ルータ/DSLモデム内蔵ルー タの製造元へご確認ください。
- **3.** 無線LAN接続ができません。
	- DWA-125がUSBポートに正しく挿入されているかを確認してください。 DWA-125が認識されな い場合は、他のUSBポートでの接続を試してください。
	- DWA-125のLEDは点灯していますか? 点灯していない場合は、USBポートの物理的な故障また はドライバが正しくインストールされていない可能性があります。
	- DWA-125のワイヤレス設定内容は、アクセスポイントやルータと一致していますか? 以下の項目について確認してください。

ワイヤレスネットワーク名(SSID)

ワイヤレス暗号キー

ワイヤレス暗号化方式(例:WEP, WPA2)

Windowsシステムトレイ(ディスプレイ右下)内のアイコンにより、ワイヤレス接続が正常に行われてい るか確認できます。 赤く表示されているときは有効な接続が存在しないことを示しています。

- 他のコンピュータからインターネット接続ができるか確認してください。
- ドライバのインストールは手順通りに正しく行われましたか? インストールが正しく完了すると、 DWA-125上のLEDが点灯します。
- **4.** DWA-125はどのOSをサポートしますか?

DWA-125はMicrosoft Windows XP(64/32ビット)/Vista/Windows 7を含むほとんどの主要な OSをサポートします。

注記:正しく接続できない場合は、D-Link DWA-125 Wireless N 150 USB Adapter CD内の マニュアルに記載されているトラブルシューティングをご参照ください。

#### Technical Support

この度は弊社製品をお買い上げいただき、誠にありがとうございます。

下記弊社Webサイトからユーザ登録及び新製品登録を 行っていただくと、ダウンロードサービスにて サポート情報、ファームウェア、ユーザマニュアルを ダウンロードすることができます。

ディーリンクジャパン Webサイト URL:http://www.dlink-jp.com

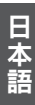

#### NOTES

Ver. 1.10(I) 2009/10/13 6DWA125QML02G